# **Währungen**

siehe auch: *Kursumrechnung Artikel Lieferbedingungen Zahlungsbedingungen Mehrwertsteuer Projekte Stammdaten*

Die Stammdaten Währungen enthalten die verwendeten Währungen.

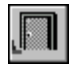

## *Ende*

Die Betätigung des Schalters bewirkt das Speichern der letzten Änderung und schließt das Fenster.

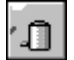

## *Währung löschen*

Die Betätigung des Schalters bewirkt das Löschen der aktuellen Währung. Vorher erfolgt eine Bestätigungsabfrage.

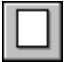

### *neue Währung*

Dieser Schalter legt eine neue Währung an. Wird die erste Währung erfaßt, so wird ein Eingabefenster angezeigt. In diesem wird entschieden, mit welcher Startnummer die Währungen beginnen sollen. Alle weiteren Währungen erhalten eine fortlaufende Nummer. Im Feld Basis wird eine 1 eingetragen. Bei größeren Kursdifferenzen, ist es möglich, daß unterschiedliche Basiswerte benutzt werden. Beispielsweise kann der Basiswert bei der Umrechnung von DM in Lire den Wert 100 enthalten. Der Kurswert kann dann z.B. 10,10 sein. Wäre die Basis 1 dann hätte der Kurs einen Wert von 10100.

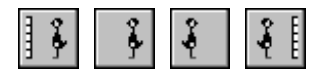

## *Bewegungsschalter*

Die Bewegungsschalter ermöglichen das schnelle Bewegen innerhalb des Datenbestandes. Es kann zum ersten, vorherigen, nächsten oder letzten Datensatz gegangen werden. Die Datenbasis wird durch den selektierten Bereich festgelegt.

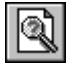

## *Währung suchen*

Über diesen Schalter kann nach einer Währung gesucht werden. Je nachdem, ob das Feld *Nr* oder *Bezeichnung* als Sortierkriterium gesetzt wurde, erscheint ein Fenster in dem die gewünschte Währung ausgewählt wird. Ist das Feld *Nr* selektiert, so muß die gewünschte Nummer manuell eingetragen werden. Ist das Feld *Matchcode* aktiv, so wird ein Auswahlfenster geöffnet, daß die vorhandenen Matchcodes anzeigt.

## *Notiz*

Dieser Schalter gestattet das Anlegen einer Notiz zur Währung. Diese Notiz dient nur zur internen Information.

Alle Felder nach der Basis sind vom Nutzer nicht direkt erreichbar. Um einen neuen Kurs festzulegen, kann im Menü die Funktion *neuer Kurs* gewählt werden. In einem Eingabefenster wird der neue Kurs eingetragen. Wird dieser bestätigt, so wird er im Feld *Kurs akt.* abgelegt. Der bisherige Kurs wird den letzten zehn Kursen zugeordnet. Der Zehnte wird verworfen. Aus diesen elf Kursen wird der Durchschnittskurs ermittelt und in das entsprechende Feld, *Kurs d.*, eingetragen. Im Feld *Datum* wird das aktuell gültige Datum eingetragen.

Ein aktueller Kurs kann verworfen werden, in dem die Menüfunktion *Kurs löschen* aufgerufen wird. Der aktuelle Kurs wird durch den vorherigen ersetzt usw..

Die angezeigte Währung kann mittels Drag and Drop zum Beispiel einem Auftrag zugeordnet werden. Dies geschieht folgendermaßen. Die Fenster für z.B. *Lieferantenauftrag* und *Währung* sind geöffnet. Die zu bearbeitende Rechnung und die gewünschte Währung werden dargestellt. Der Mauszeiger wird auf eines der Datenfelder der Währung bewegt und dann die linke Maustaste gedrückt und gehalten. Der Mauszeiger wird nun über das Rechnungsfenster bewegt und bewirkt, daß dieses in den Vordergrund geholt wird. Wird nun die linke Maustaste losgelassen, wird die Währung in das vorgesehene Feld eingetragen und der Beleg entsprechend umgerechnet.